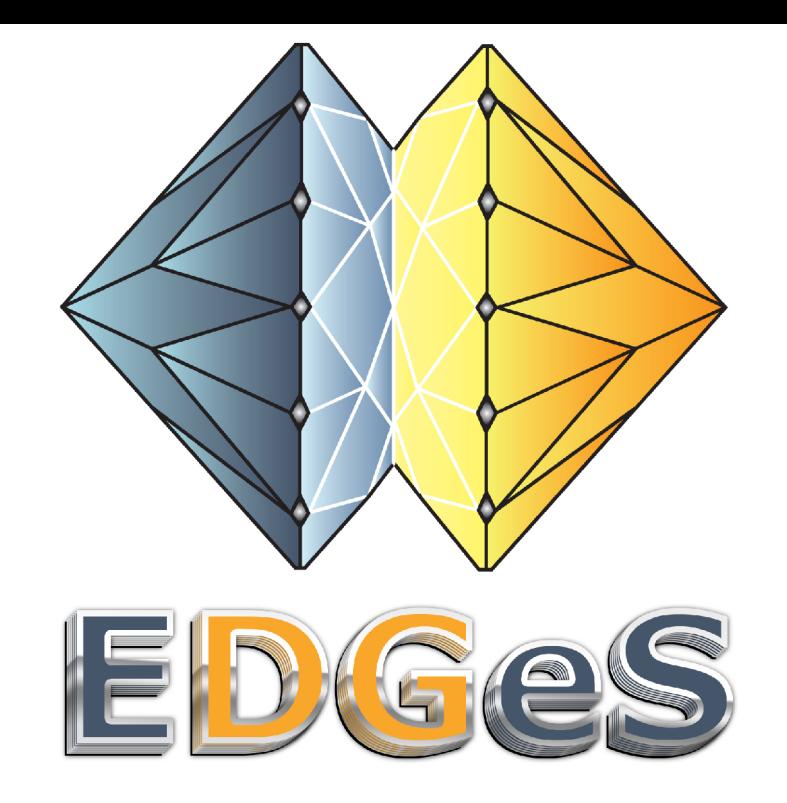

### **How to connect your SG system to EDGeS?** Joint EGEE and EDGeS Summer School on Grid Application Support

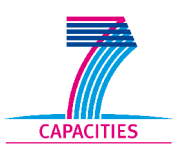

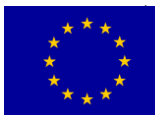

#### **How to connect your SG system to EDGeS? EDGeS**

- This is about setting up the EGEE⇒DG bridge
- The title assumes user view (i.e. you want your jobs in your SG to go to DGs in EDGeS)
- From the admin view it requires more work from the DG admin and may look more like adding DGs to an SG, but don't get confused by this
- In this session you will prepare your DG set up earlier to accept EGEE jobs (as a DG admin)
- Will only show the EGEE side

**Author: Z. Balaton**

**SA1 version: 1**

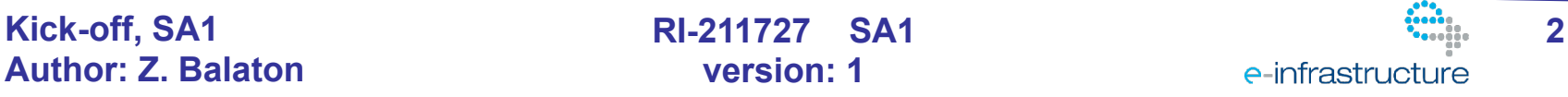

# **The Big Picture**

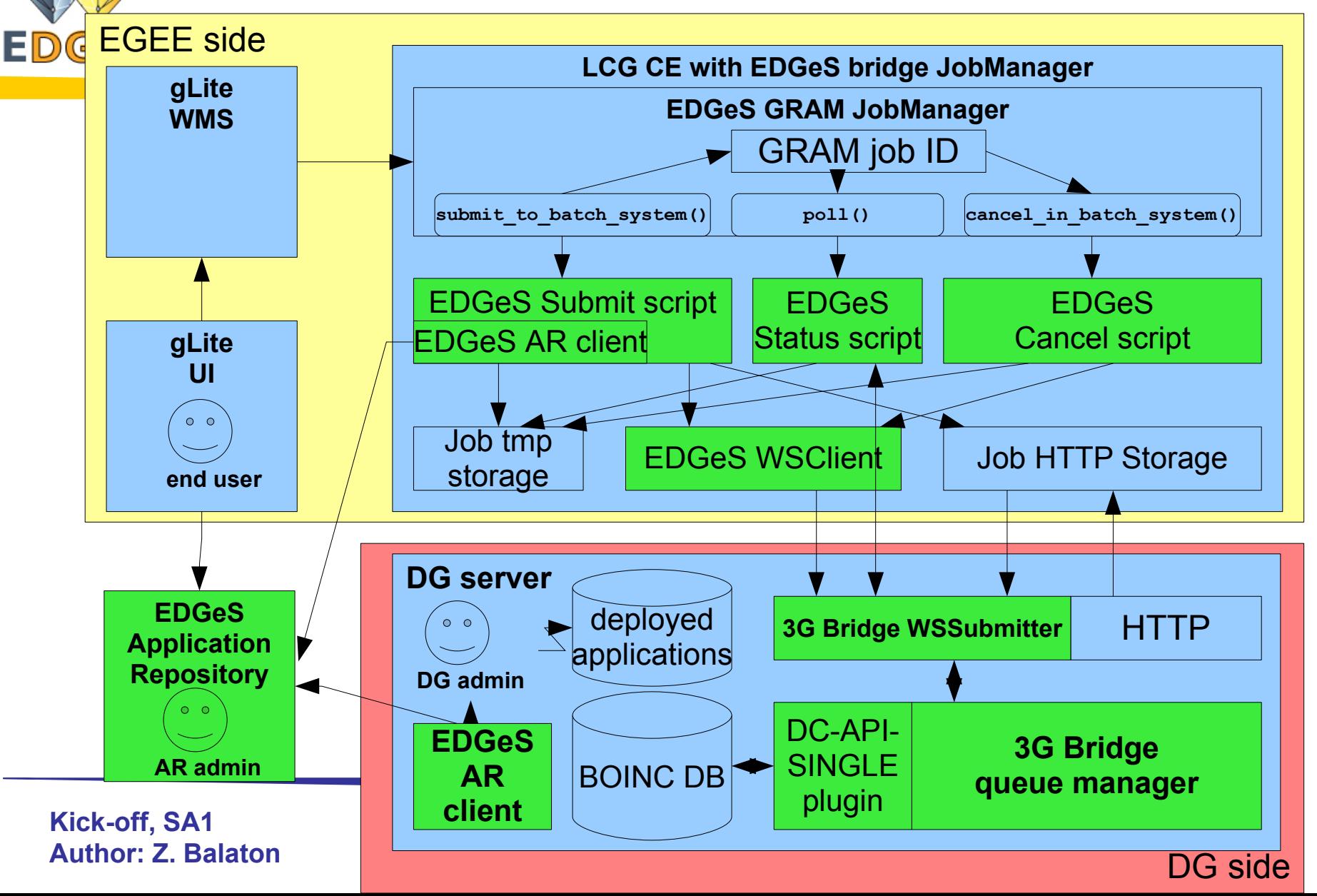

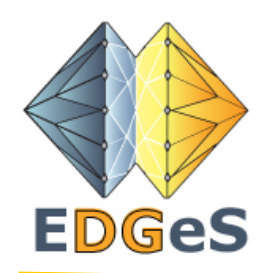

# **What can be bridged?**

- Let there be a validated version of an application in the AR with executables for EGEE and different DG systems (and on DGs for different platforms)
- This application (the client part) is deployed on a DG that is connected to the bridge and this DG is registered in the AR as supporting the application
- An EGEE VO is also registered in the AR as an allowed source of jobs for this application

**Kick-off, SA1 4 Author: Z. Balaton**

**SA1 version: 1**

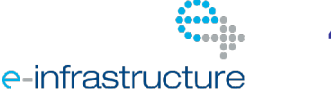

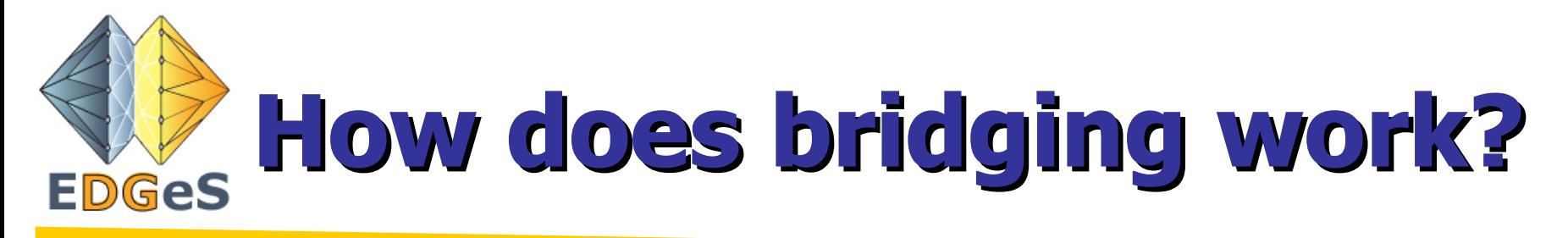

- When a job is submitted to an EDGeS bridge CE it checks the following:
	- Executable matches the one in the AR for the source VO by MD5 hash
		- 1.The source VO must be allowed
		- 2.The application executable must be allowed
	- The target DG is registered as supporting the application (the DG version is deployed there)
- If the above are true the job is bridged if false then the job is rejected

**Kick-off,** SA1 **5 5 Author: Z. Balaton**

**SA1 version: 1**

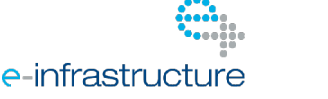

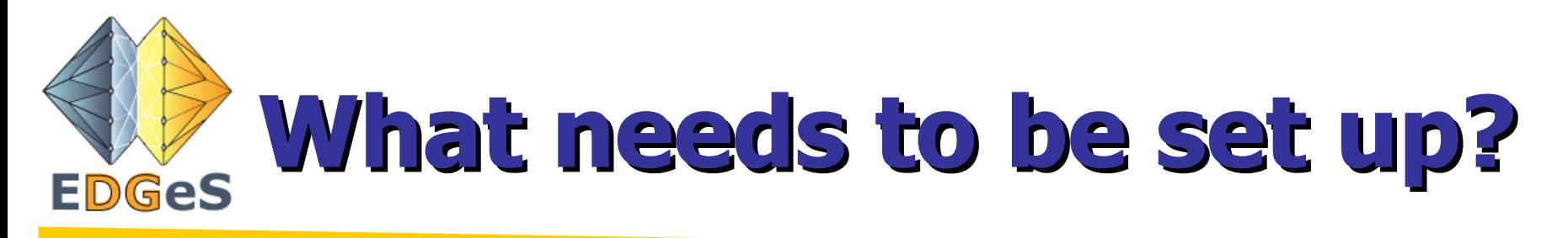

- On the DG side:
	- 3g-bridge queue manager
	- 3g-bridge wssubmitter service
- To get applications from the AR to be installed locally and to register installed applications: – gemlcacli and gridftp clients
- On the EGEE side
	- An lcg-CE with edges-BRIDGE
- Connecting the EGEE CE to the wssubmitter(s)

**Kick-off, SA1 6 Author: Z. Balaton**

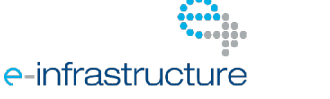

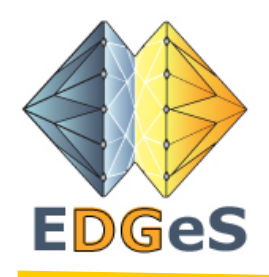

# **How to do it?**

- You will do the DG side only now on your DG server (vm1xx.terem)
- You should be able to do it with the help of the grid deployment page for admins at:

[http://intraweb.edges-grid.eu/public/grid\\_deployment/](http://intraweb.edges-grid.eu/public/grid_deployment/)

• On this page follow this link: "Preparing a desktop grid to accept EGEE jobs"

**Kick-off,** SA1 *RI-211727* SA1 *PHILIPS <b>7 7* **Author: Z. Balaton**

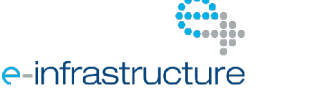

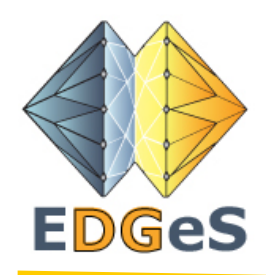

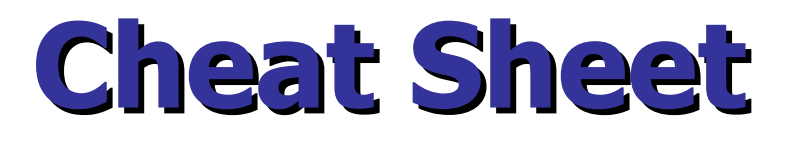

#### **1. Checking prerequisites**:

- MySQL, glib, BOINC and DC-API are OK
- xsltproc and stylesheets can be skipped (we don't change documentation so no need to rebuild it)
- you can get curl with apt-get install libcurl3-dev
- gsoap is not met (Read the note! We are "living on the Etch".  $\odot$ ) this must be installed by hand from source: configure --prefix=\$HOME; make; make install but doing this you will find that it will fail unless you install what it hints (but not explicitely tells): apt-get install flex bison make g++ bzip2

**Kick-off, SA1 8 Author: Z. Balaton**

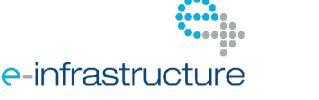

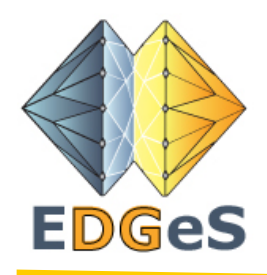

## **Cheat Sheet**

• Compiling the 3g-bridge and creating the master package The right configure command is: configure --prefix=\$HOME --with-gsoap=\$HOME --with-dcapi

Then:

make; make install; make package

But first:

apt-get install libmysql++-dev libglib2.0-dev uuid-dev libdcapi-boinc-dev

(errors about mmap can be safely ignored on vm1xx)

**Kick-off, SA1 9 Author: Z. Balaton**

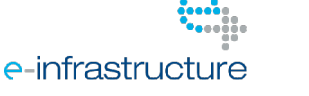

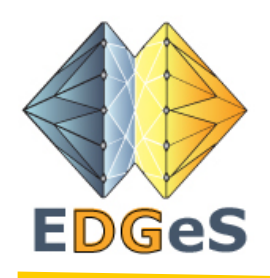

## **Cheat Sheet**

- Config files to be modified are in /var/lib/boinc/sample/master/3g-bridge
- Make sure you set everything correctly
- Don't forget to setup your database
- Don't forget to change apache2 config and reload it Alias /sample/ws-upload /var/lib/boinc/sample/master/3g-bridge/ws-upload

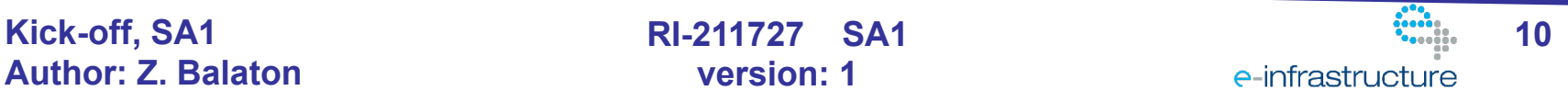